## EMC<sup>2</sup> in the Real World

Bryan Province

Caterpillar Inc. Building AD3321 600 W. Washington Street East Peoria, IL 61630-3321 Phone/Fax 309-675-2594 Province\_Bryan\_E@cat.com

## What is an EMC 2 Symmetrix?

- Large scale disk array
- I/O enhanced by large amounts of cache
- Optimized by caching algorithms
- Multiple host attachment via ESCON, FW SCSI , Ultra-SCSI, FC-AL (arbitrated loop), and FC-SW (switched fabric)

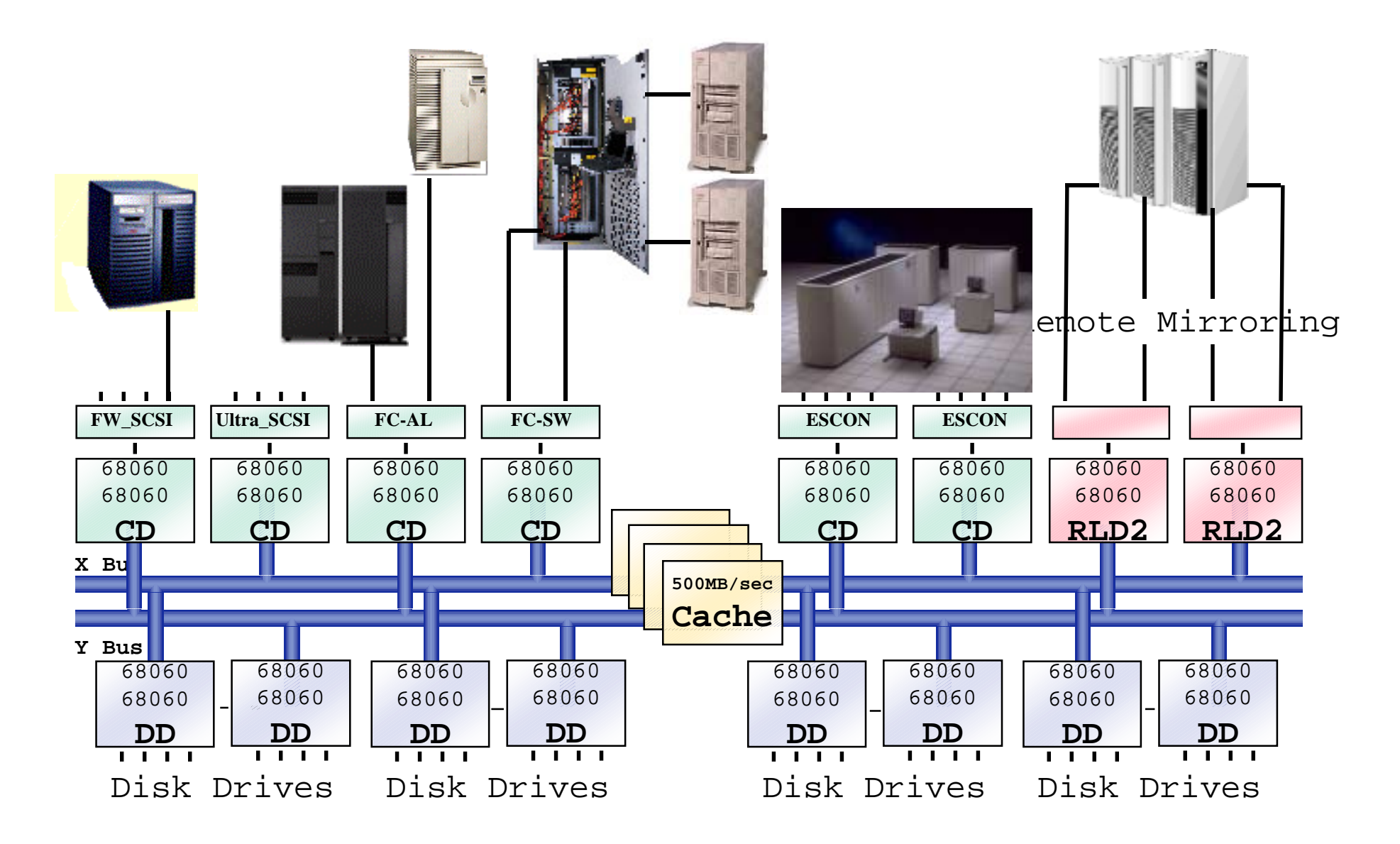

**500MB/sec Cache Memory and Backplane 500MB/sec Cache Memory and Backplane Dual Processor Channel and Disk Directors Parallel, ESCON, FW SCSI , Ultra-SCSI, Parallel, ESCON, FW SCSI , Ultra-SCSI, FC-AL (arbitrated loop), and FC-SW (switched fabric) Host Attach FC-AL (arbitrated loop), and FC-SW (switched fabric) Host Attach**

## Storage Area Networks (SANS)

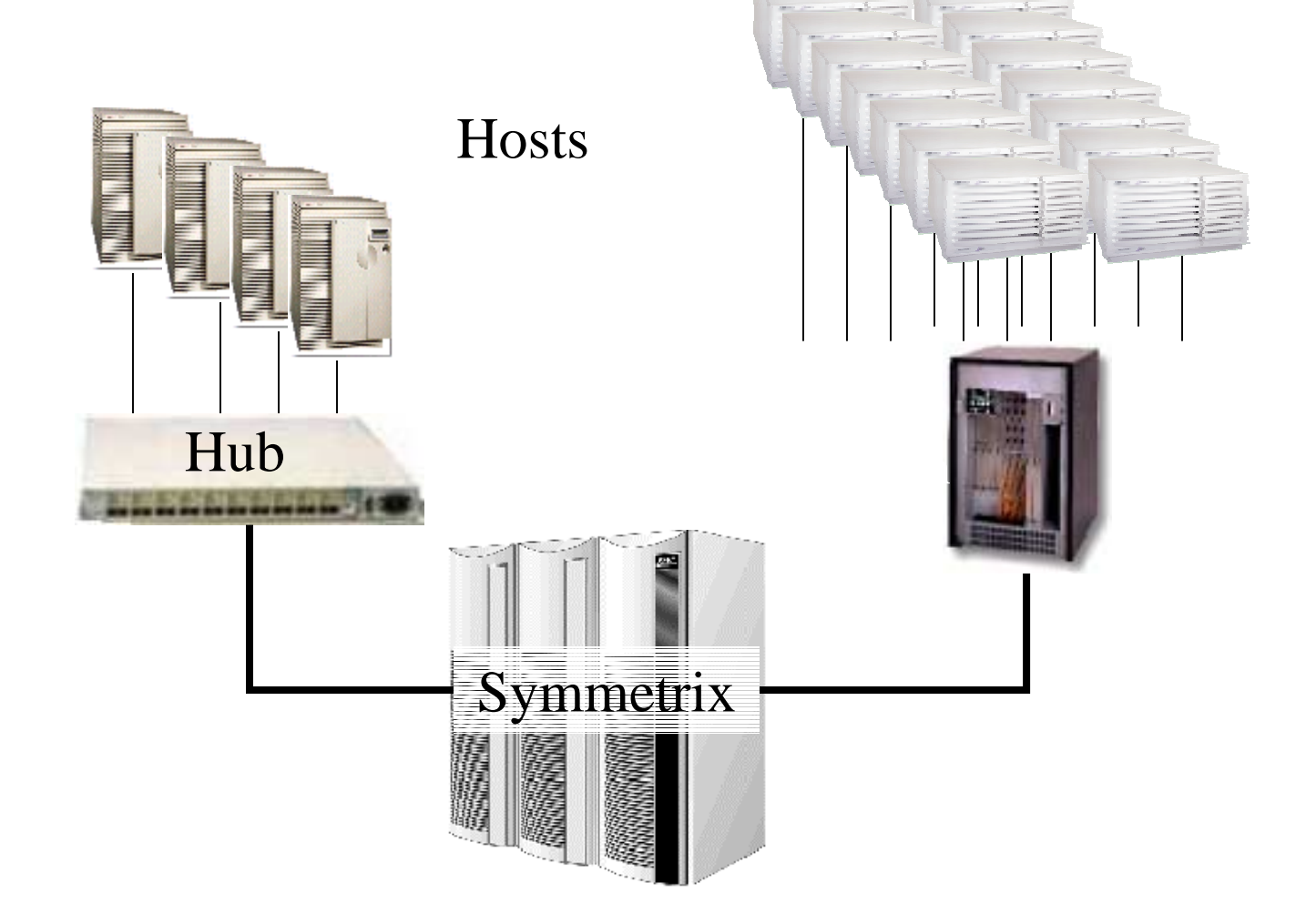

## Storage Area Networks (SANS)

- Can connect 4 hosts to a hub (debatable)
- Can connect more hosts to a switch
- Older (Tachyon) HP FC cards do not support true switched fabric, only arbitrated loop
- There are fibre switches that emulate arbitrated loop as well as switched fabric

## Switched Fabric with HP FCCards

- Previous HP FC cards were based on the Tachyon chipset. Cannot do fabric logon.
- HP is now shipping a PCI version of the "Tach-Lite" chipset on N and L class machines. Supports full fabric connectivity.
- K-Class and D-Class HSC cards in May?
- Will also need HP-UX 11.00.

## Switched Fabric with HP FCCards

- Get TachLite drivers fromwww.software.hp.com
	- TachLite PCI cards (N & L Class) use A5158A
	- TachLite HSC cards for D-Class use A6684A
	- TachLite HSC cards for K-Class use A6685A
- Also need patch PHKL\_21381 or latest equivalent.

## Drivers for HP-UX 10.20

- J3630BA FC Driver K class
- J1602AA\_APZ FC Driver D class
- Supports Arbitrated Loop only

# EK YELEK 5E ELK

• Look for the following label on the outside of your fibre channel cards

VC

- Older style cards have a know problem of dropping connections
- You will see POWERFAILED messages from dmesg and in your syslog.log

## Disk Security with Volume Logix

- Software that runs on the Symmetrix
- Provides disk masking based on a card's World Wide Name (WWN)
- Every card has a unique WWN
- Similar to an Ethernet MAC address
- Makes drives visible to only specific cards with the correct WWN

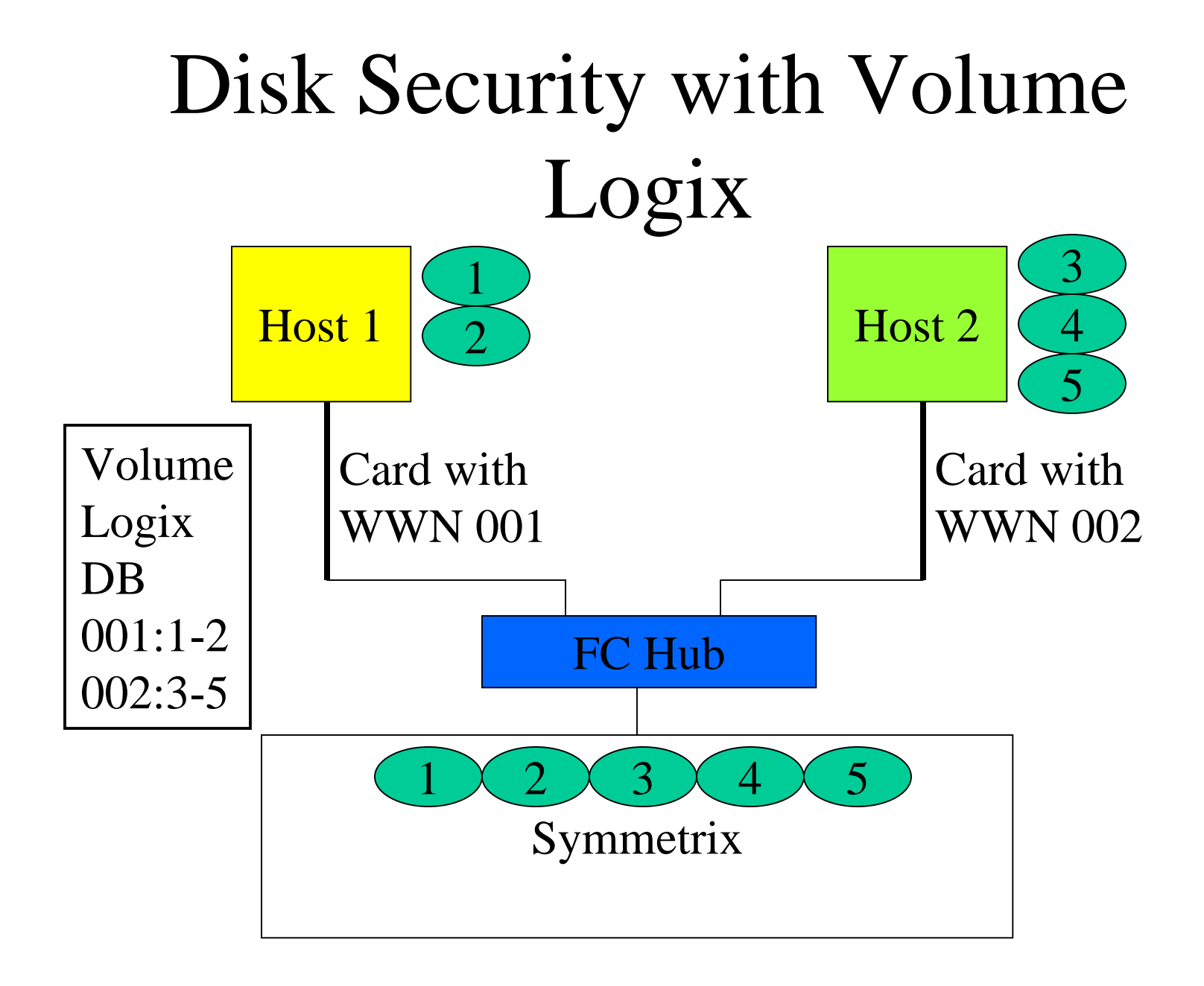

## Business Continuation Volumes (BCVs)

- Can use to create an additional mirrored copy of data
- Mirror can be established and split at will
- Mirrored data can be used for backups, testing, data moving, or other applications
- Can also restore data from BCVs to standard disks

## TimeFinder Manager

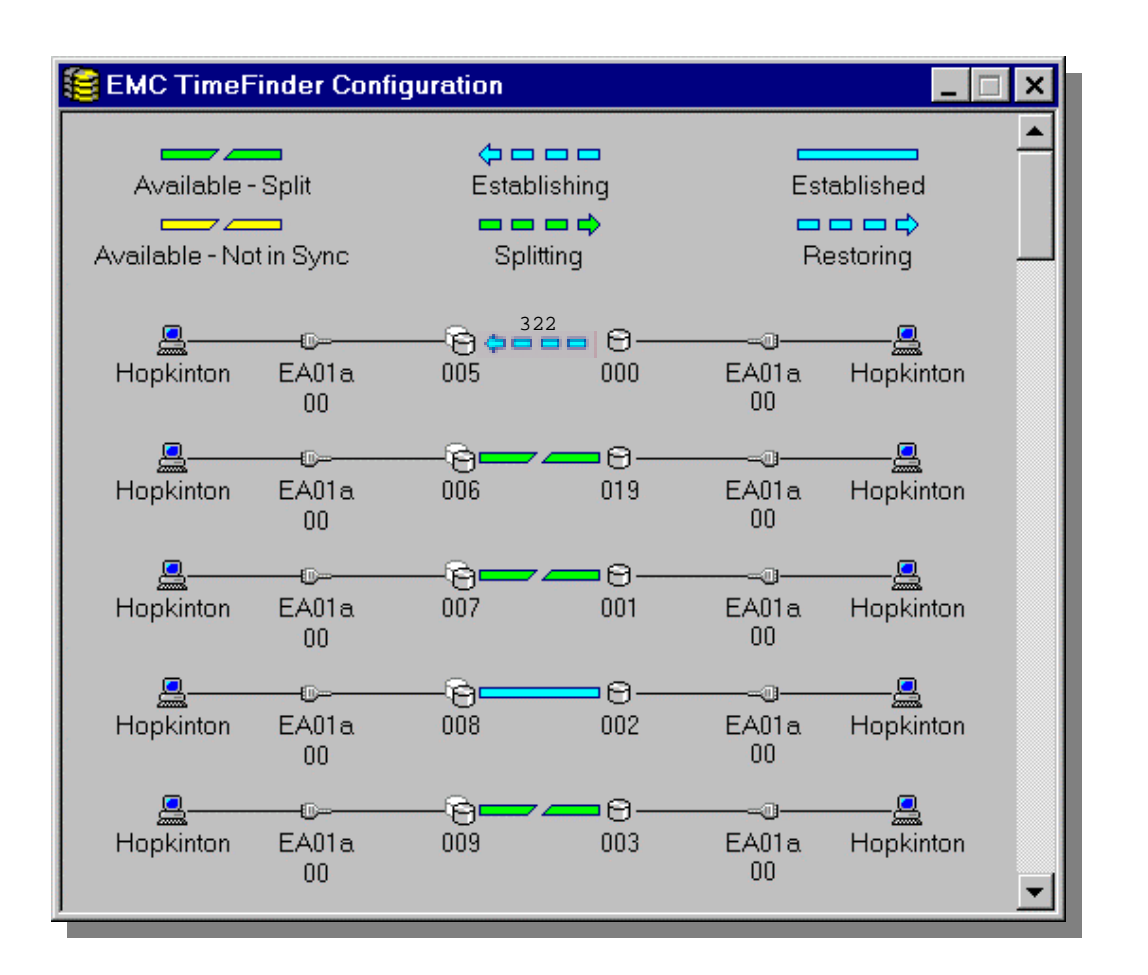

- • Monitor and manage TimeFinderoperations:
	- Establish a BCV pair
	- Split a BCV pair
	- Re-establish a BCVpair incrementally
	- Restore from a BCVdevice
	- Incremental restorefrom a BCV device
	- Remote Management

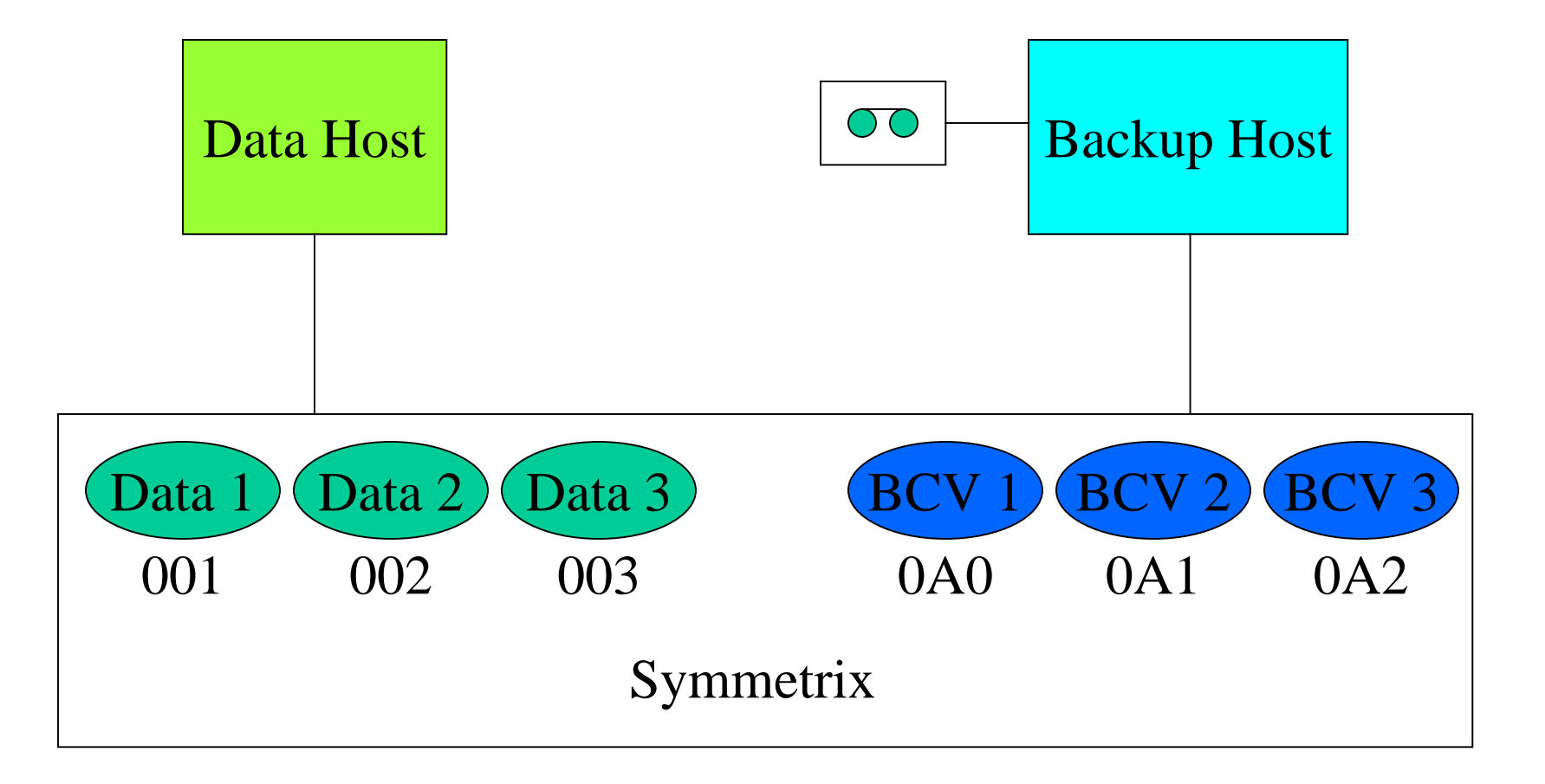

#### •Setup BCV group file

# SymmWin BCV File # Reg Dev Num BCV Dev Num 51001yyy 510a0yyy 51002yyy 510a1yyy 51003yyy 510a2yyy

#### •Begin establish of BCVs to Data drives

```
echo "Establishing BCV pairs for ecq."
bcv est -f backup.bcv -i
if [[ $? -ne 0 ]]
then echo "NORMAL - Unable to do incremental establish." echo " Trying full establish."
   bcv est -f backup.bcv
fi
```
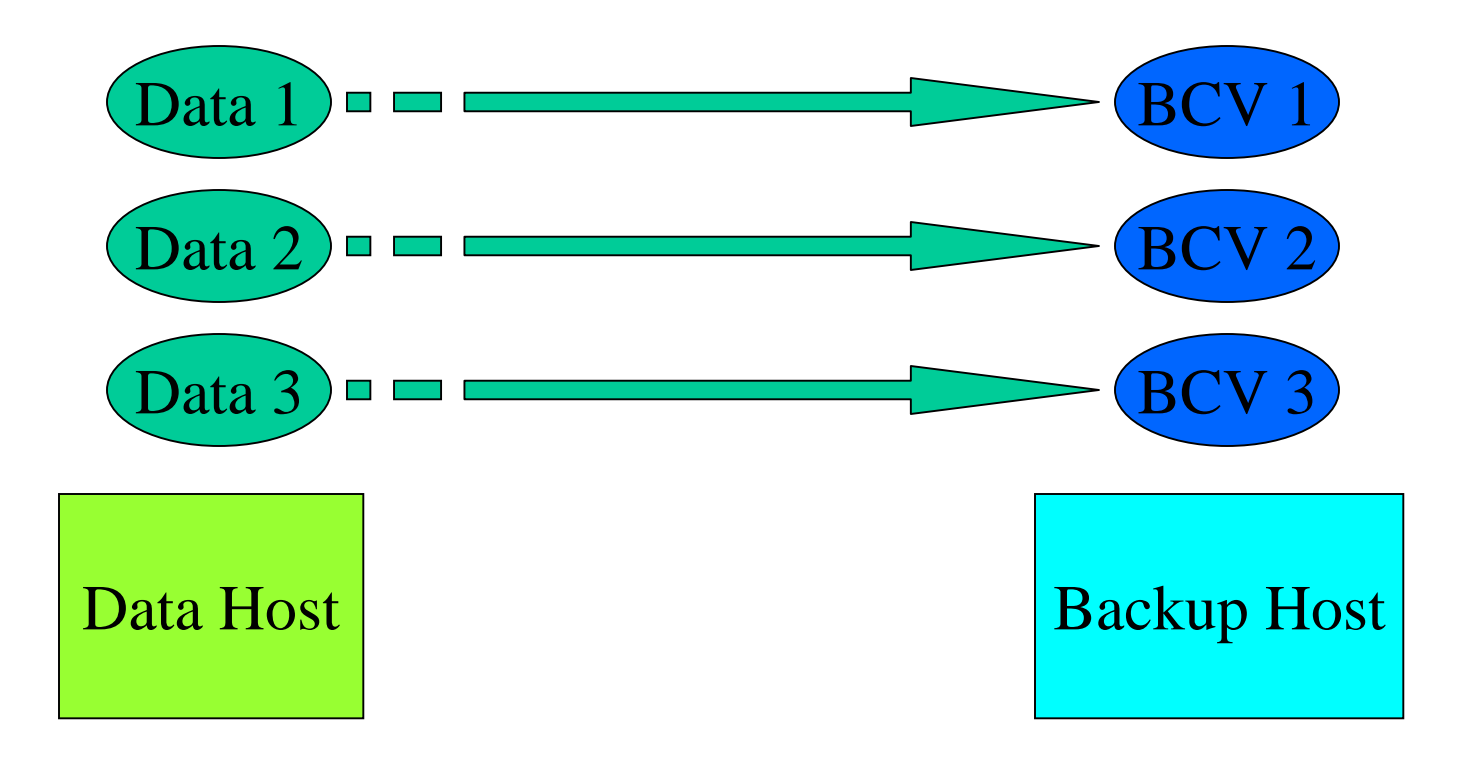

#### •Test progress of establish with bcv command

```
bcv verify -f backup.bcv
while [[ $? -ne 0 ]]
do sleep 360
   bcv verify -f backup.bcv
done
```
- When establish complete:
	- shutdown application(s)
	- unmount data filesystems
	- run "vgchange -a n" to deactivate the volume group
	- split the BCVs
	- reactivate the volume group, mount the filesystems, and restart the application(s)

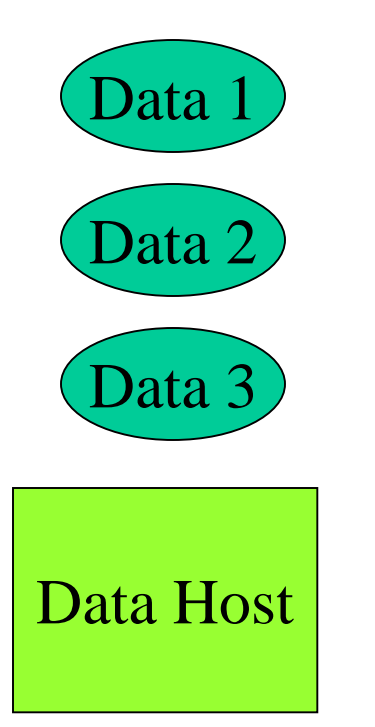

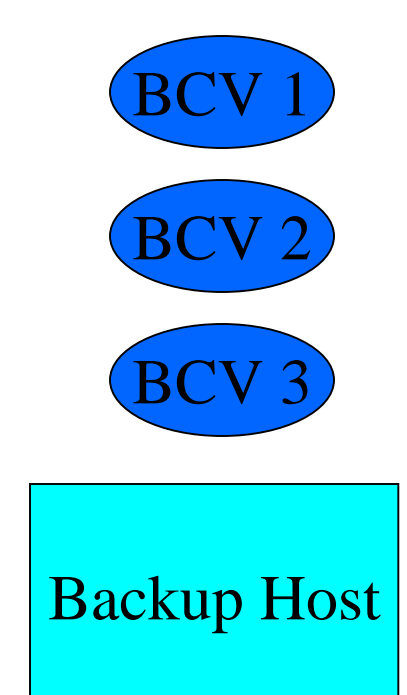

- On the backup host:
	- import the volume group
	- mount the filesystems
	- begin the backup
- Be sure to unmount the filesystems and deactivate the volume group on the backup host when the backup is complete.

## Two Different BCV Commands

- Can control BCVs with "symmbcv" or "bcv"
- "bcy" is the older version but still available
- Need to take steps to make the "bcv" command work.

## Using the "bcv" Command

#### •Create a link to the bcv executable

/usr/emc/ECC/bin/bcv -> /opt/emc/SYMCLI/4.0.2/bin/bcv

#### •Create the bcv\_gatekeeper file

cat bcv\_gatekeeper /dev/rdsk/c7t15d0

#### • Add the following lines to symmappsrc.sh

BCV\_LOG=/usr/emc/ECC/bcv.log export BCV\_LOG BCV\_GK\_FILE=/usr/emc/ECC/bcv\_gatekeeper export BCV\_GK\_FILE BCV ALL GK=/usr/emc/ECC/bcv qatekeeper export BCV\_ALL\_GK

## Symmetrix Disk Reallocation (SDR)

Gives the ability to manage storage within a Symmetrix

## Symmetrix Disk Reallocation

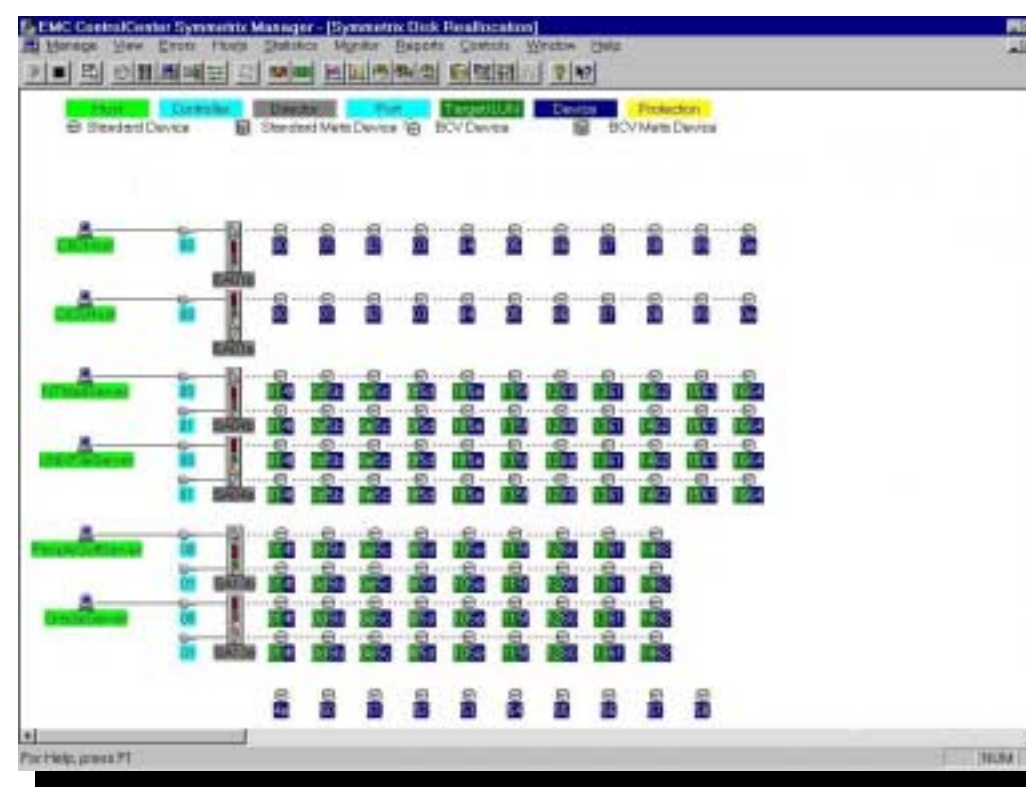

Assign or re-assign Open System Volumes Drag and drop logical volumes between: SCSI adapters (workload balancing) Host systems (resource allocation)

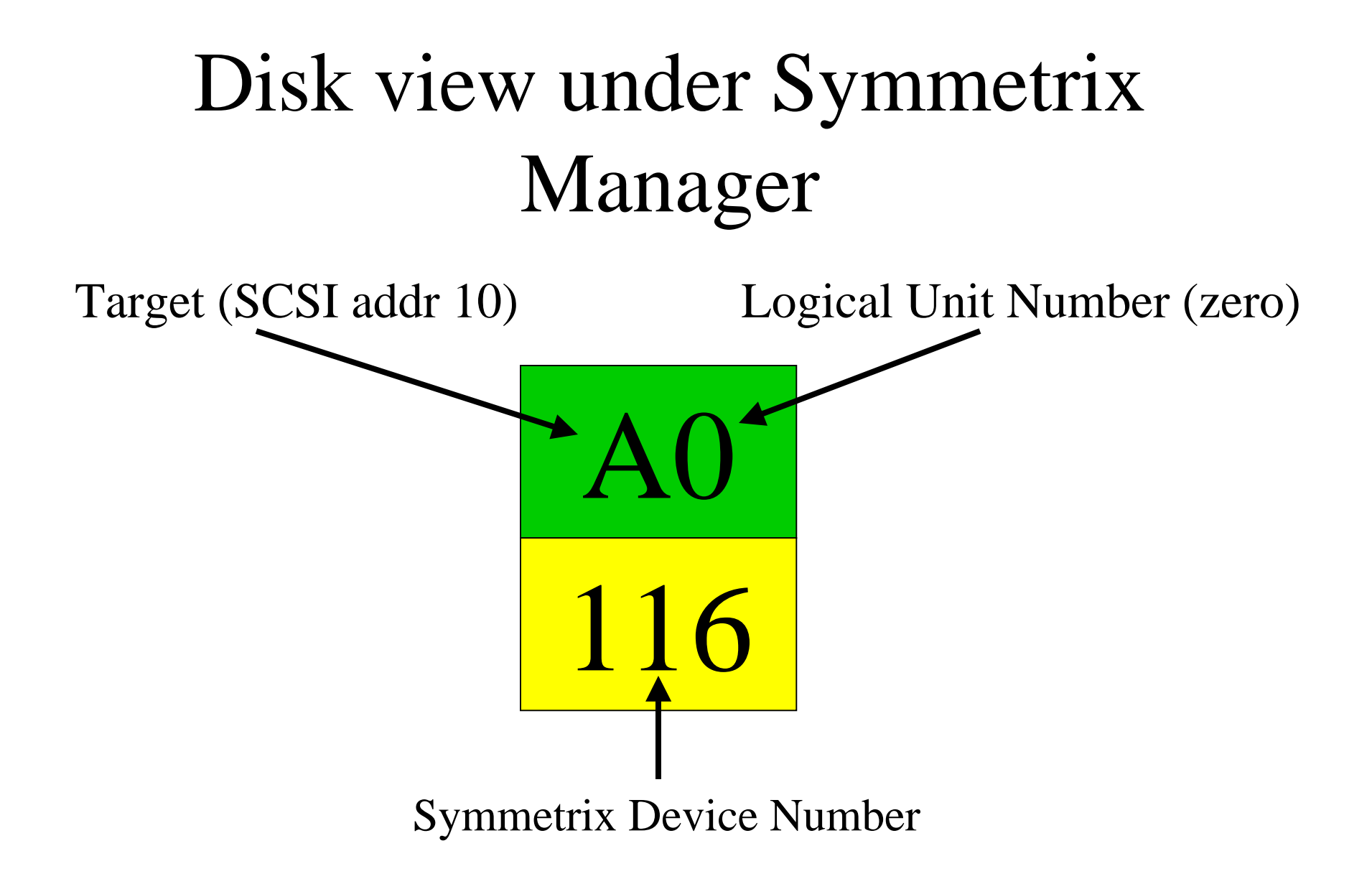

## Precautions for Targets and LUNs for HP-UX

- LUNs can only be in the range of 0 to 7
- LUN chain for a particular SCSI address must start with 0. (Can't add a drive with target 1, LUN 1 without a target 1, LUN 0)
- Can have a total of 128 drives on one controller.

## SOTIVAR VE SONOVA

- Do NOT use SDR software version less than 4.0.2.
- There is a known problem with SDR version 4.0.1 or less.
- When moving drives, ANY drive on ANY interface with target and LUN 00 could be removed from that interface.

- Make drives available to the interface with SDR and Volume Logix if necessary
- Run "ioscan" to discover the drives
- Run "insf -e" to setup the device files
- Confirm drives are available with "ioscan" and "inq"

- If using Volume Logix, first need to find the World Wide Name
- Can use either fcmsutil or vcmfind
- For non-fabric cards run "ioscan -fnC lan" and look for fcT1\_cntl devices
- For fabic cards run "ioscan -fnC fc"

## Drive Appearance on HP-UX (non-fabric)

ioscan -fnC lanClass I H/W Path Driver S/W State H/W Type Description =========================================================================lan 0 8/0.5 fcT1\_cntl CLAIMED INTERFACE HP Fibre Channel Mass Storage Cntl

/dev/fcms0

/opt/fcms/bin/fcmsutil /dev/fcms0

Local N Port ID is =  $0x000001$  N\_Port Node World Wide Name = 0x10000060B03E42BB N\_Port Port World Wide Name = 0x10000060B03E42BB Topology = IN\_LOOP Speed = 1062500000 (bps)  $HPA$  of card =  $0xFRF40000$  EIM of card = 0xFFFA200D Driver state = READY Number of EDB's in use = 0 Number of OIB's in use = 0 Number of Active Outbound Exchanges = 1 Number of Active Login Sessions = 2

## Drive Appearance on HP-UX (fabric)

ioscan -fnC fcClass I H/W Path Driver S/W State H/W Type Description =================================================================fc 0 0/4/0/0 td CLAIMED INTERFACE HP Tachyon TL/TS Fibre Channel Mass Storage Adapter /dev/td0 /opt/fcms/bin/fcmsutil /dev/td0 Vendor ID is  $= 0 \times 0.0103c$ Device ID is  $= 0x001028$ 

 PCI Sub-system Vendor ID is = 0x00103c PCI Sub-system ID is = 0x000006 Topology = PTTOPT\_FABRIC Local N Port id is =  $0x282113$  N\_Port Node World Wide Name = 0x50060b0000077c09 N\_Port Port World Wide Name = 0x50060b0000077c08 Driver state = ONLINEHardware Path is =  $0/4/0/0$  Number of Assisted IOs = 12572480Number of Active Login Sessions = 2

• If already zoned through a switch, can use vcmfind to get World Wide Name for Volume Logix

/opt/emc/vcm/vcmfind @(#) vcmfind , Copyright EMC Corp. 1998, 1999, and 2000 Revision: 2.2.1 ADAPTER WWN PATHNAME FA0-4-0-0 50060b0000077c08 /dev/rdsk/c4t0d0 3b

- The utility "inq" is your friend
- "inq" gives the best view of drives connected to a system whether EMC or otherwise

/opt/emc/SInquiry/V4.0.2/bin/inq -nodots Inquiry utility, Version 7.17 (SIL Version 4.1.16) Copyright (C) by EMC Corporation, all rights reserved. For help type inq -h.

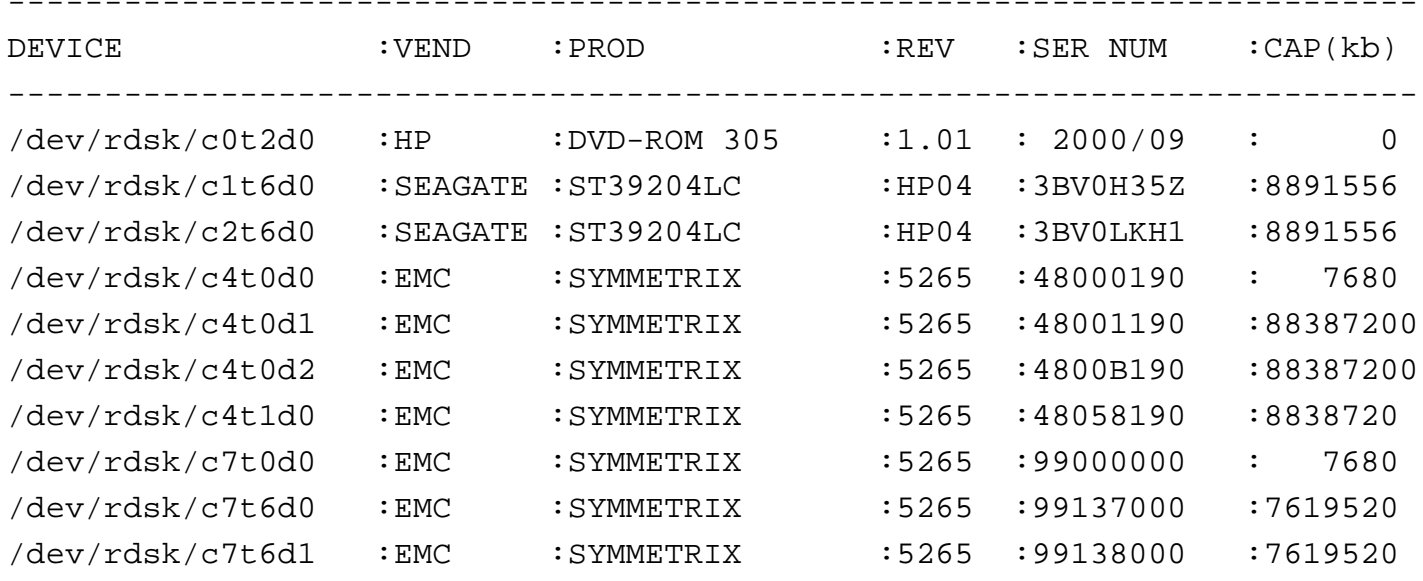

...

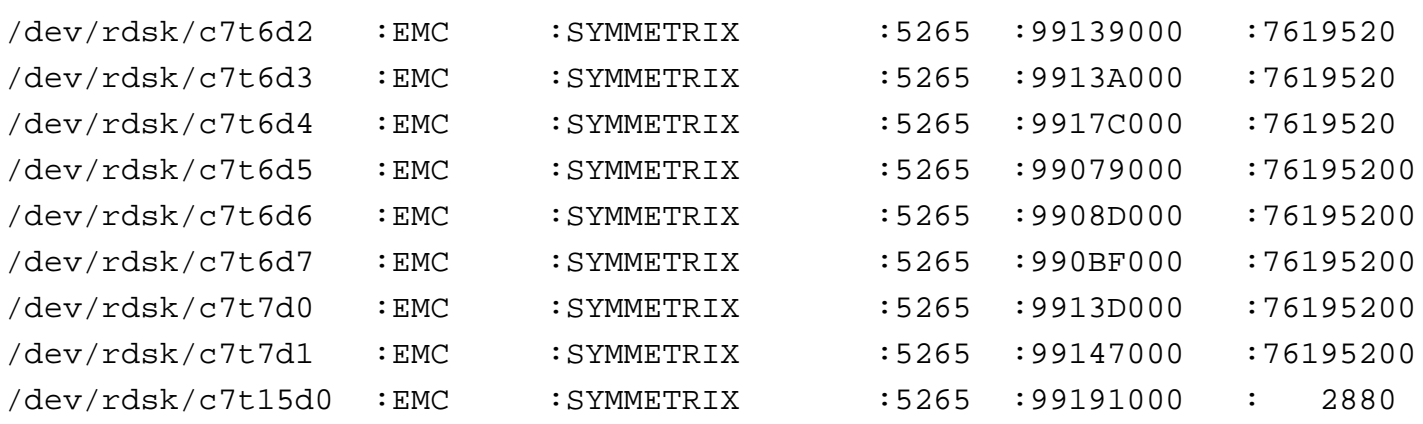

...

Use LVM mirroring to seamlessly move data from one storage device to another.

First, establish a connection to both devices.

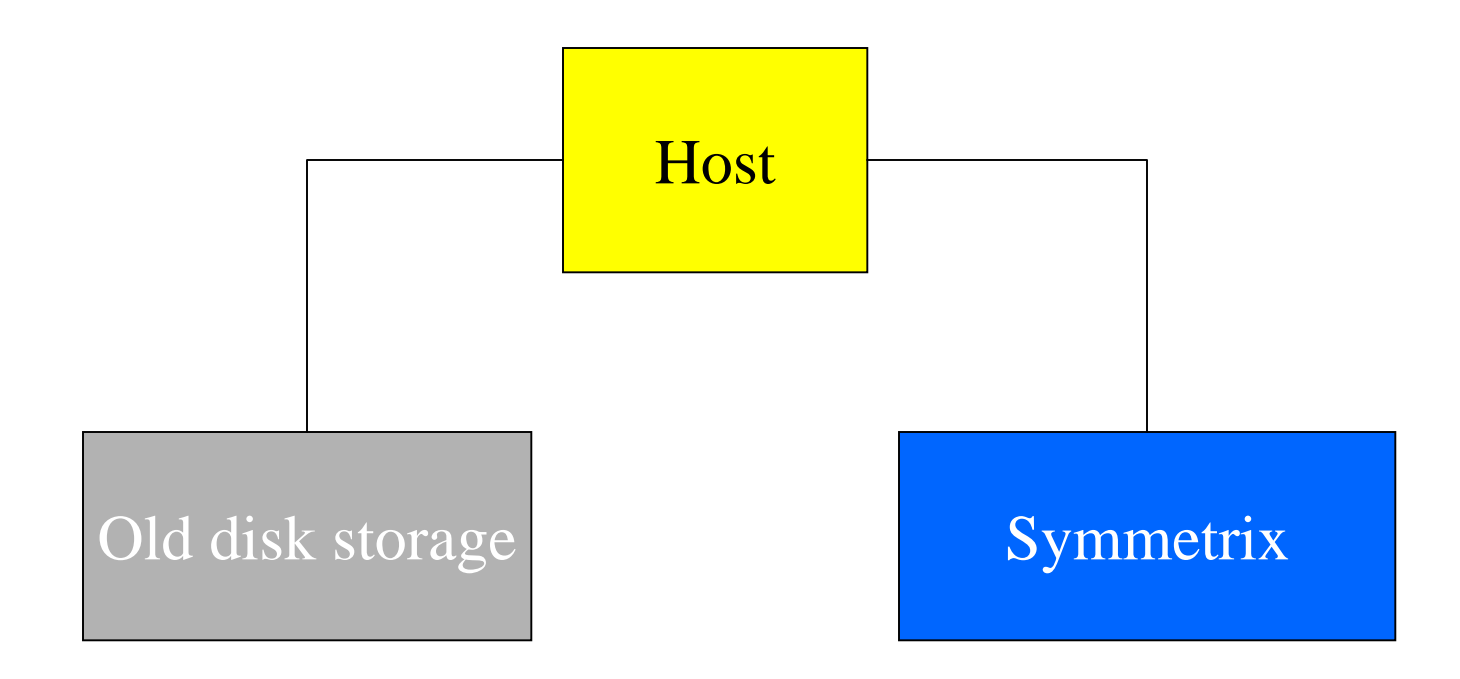

For example, you have an existing volume group on drive c1t5d0 and your new Symmetrix disk is at c8t1d0.

Add the new disk to the volume group. vgextend vg01 /dev/dsk/c8t1d0

Mirror all of the logical volumes to the new disk. vgdisplay -v vg01 | grep "LV Name" | \ awk '{ print "lvextend -m 1 " \$3 " /dev/dsk/c8t1d0" }'\  $\operatorname{sh}$ 

After the logical volumes are all synced, remove the first mirrored drive. vgdisplay -v vg01 | grep "LV Name" | \ awk '{ print "lvreduce -m 0 " \$3 " /dev/dsk/c1t5d0" }'\ | sh

Then remove the first drive from the volume group. vgreduce vg01 /dev/dsk/c1t5d0

Now you are ready to disconnect from the old storage.

- Alternate links, or PV links, identify dual paths to the same disk
- Provides failover and can provide some load balancing

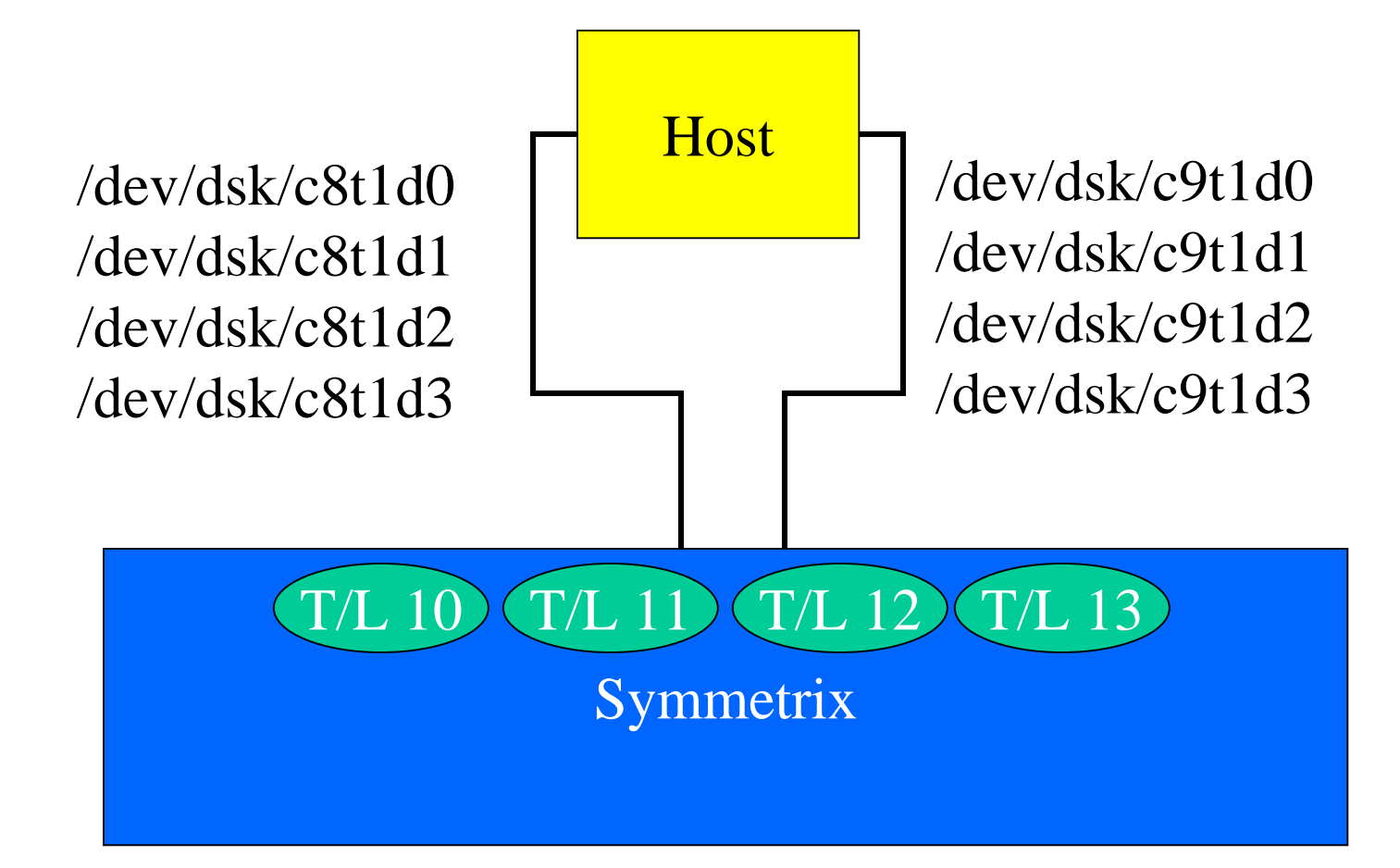

- For example, you want 1 logical volume that exists across the 4 drives
- Add the drives to the volume group such that the drives are staggered across the two paths
- For the best performance, stripe the logical volume across the 4 drives and bothinterfaces

```
pvcreate /dev/dsk/c8t1d0
```

```
pvcreate /dev/dsk/c8t1d1
```
- pvcreate /dev/dsk/c8t1d2
- pvcreate /dev/dsk/c8t1d3

```
vgcreate -p 90 -e 5000 vg01 /dev/dsk/c8t1d0
vgextend vg01 /dev/dsk/c9t1d1
vgextend vg01 /dev/dsk/c8t1d2
vgextend vg01 /dev/dsk/c9t1d3
```

```
vgextend vg01 /dev/dsk/c9t1d0 /dev/dsk/c8t1d1 \
/dev/dsk/c9t1d2 /dev/dsk/c8t1d3
```
lvcreate -r N -L 1024 -i 4 -I 64 -n lvol1 vg01

vgdisplay -v vg01

…

PV Name /dev/dsk/c8t1d0 PV Name  $/dev/dsk/c9t1d0$  Alternate Link PV Status available Total PE 1859 Free PE 1795 PV Name /dev/dsk/c9t1d1 PV Name  $/dev/dsk/c8t1d1$  Alternate Link PV Status available Total PE 1859 Free PE 1795

…

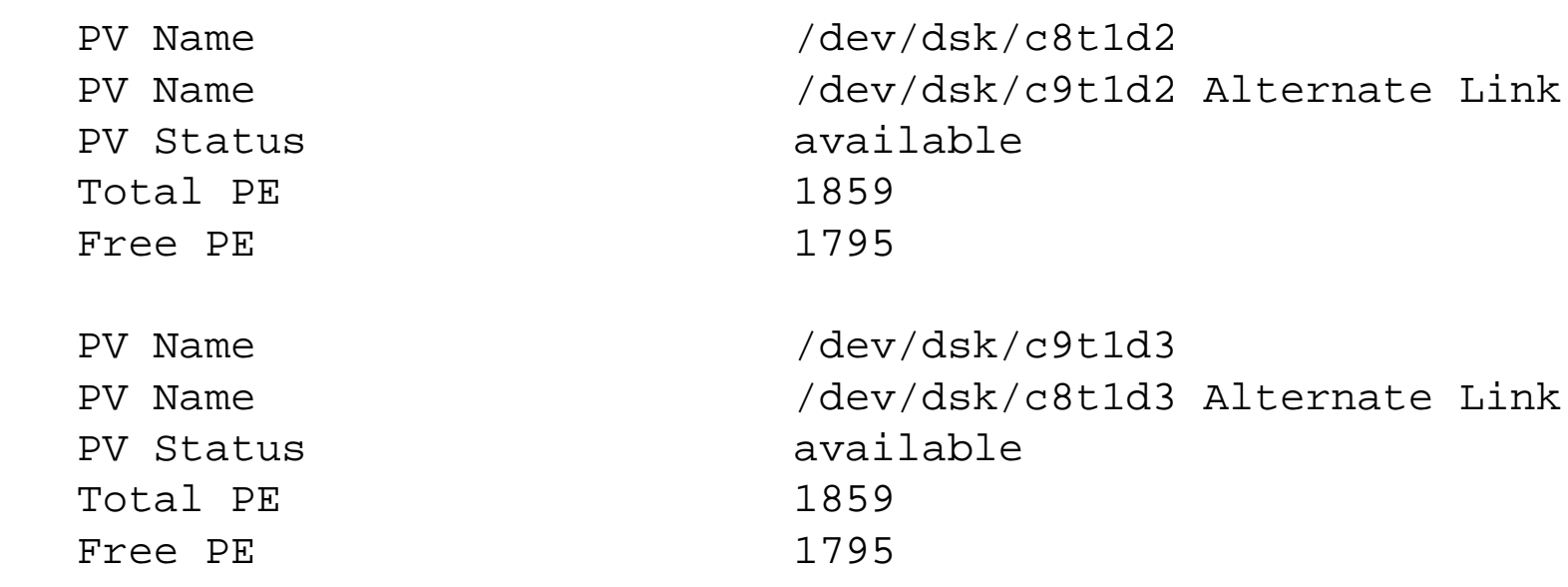

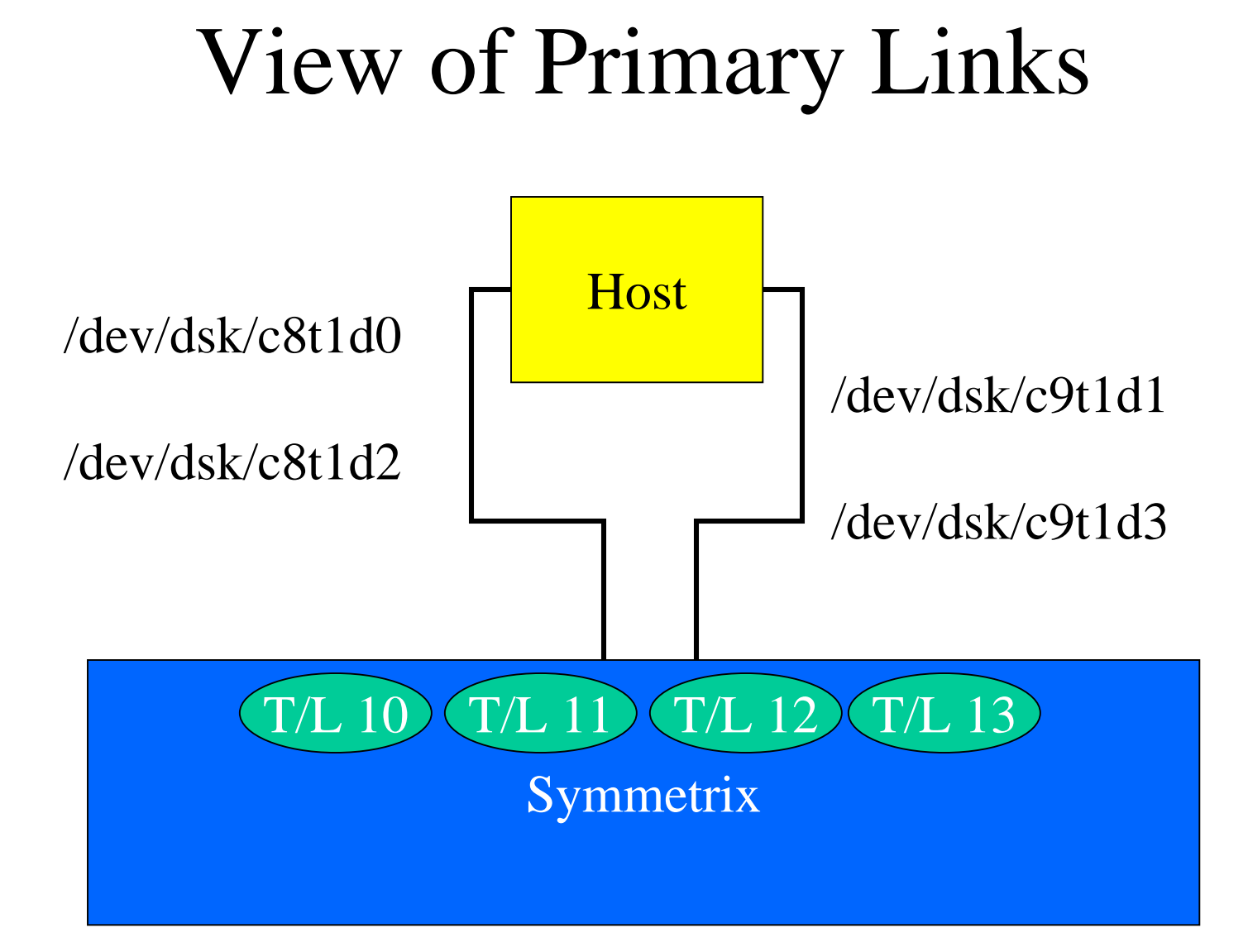

### View of Alternate Links

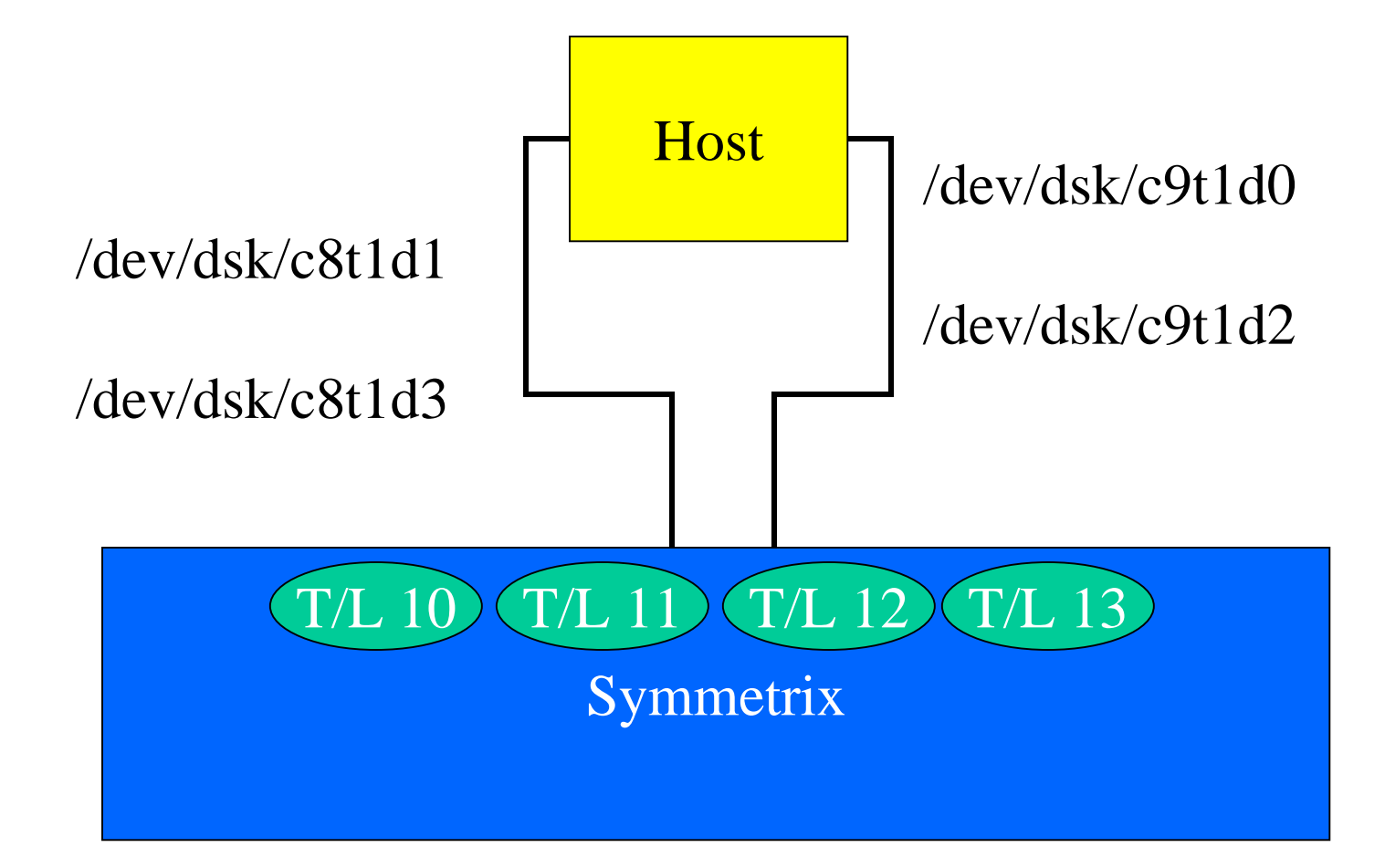

## EMC2 PowerPath

- • Multiple paths to a logical device
- Dynamic load management across paths
- $\bullet$  On-line configuration and management
- • Automatic detectionand management of failed paths
- • On-line path recovery after repair

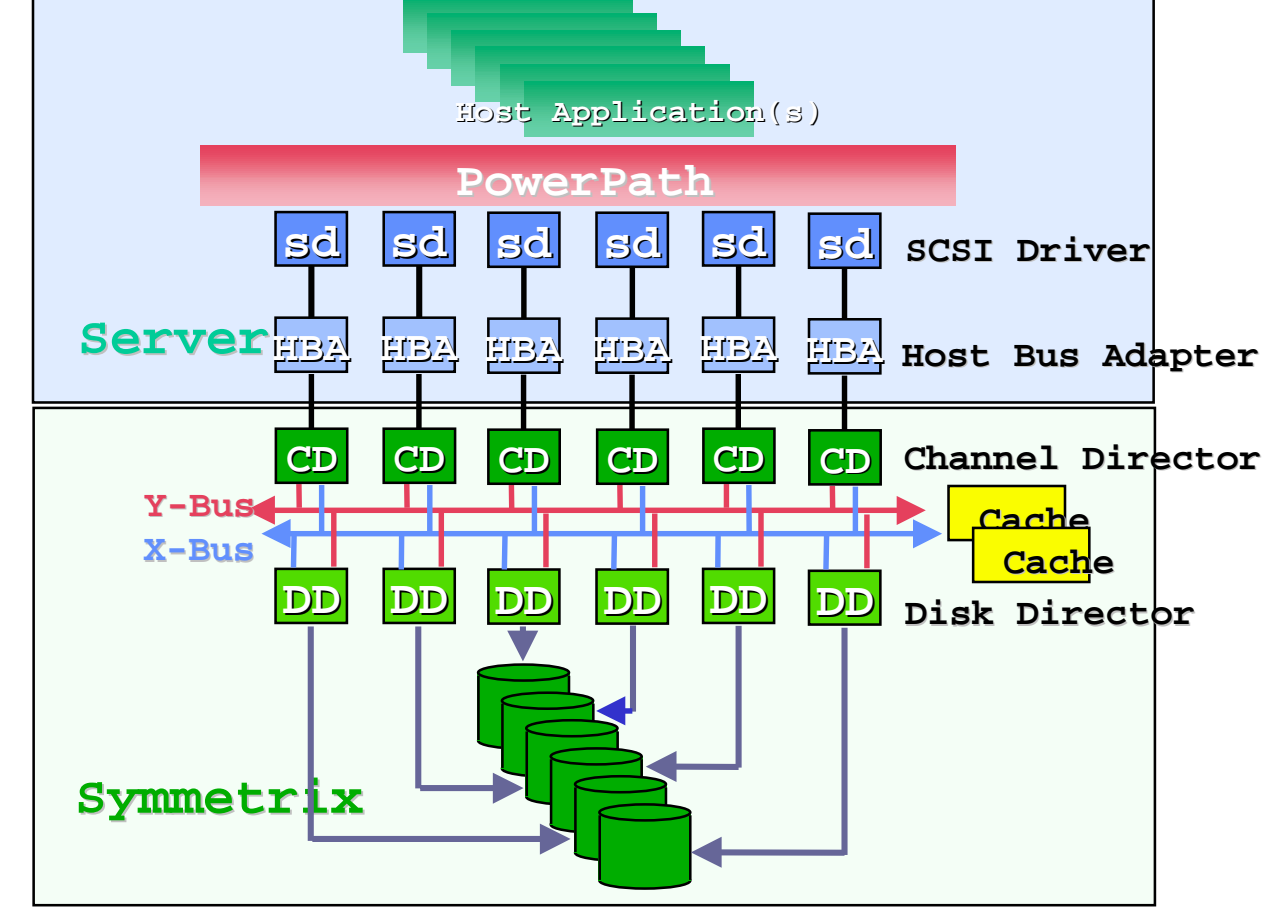

## It "Never" Goes Down But what to do when it does

- The Symmetrix needs to go through a scheduled shutdown for several reasons
	- Upgrading a family of microcode
	- Certain configuration changes
	- Fragmented cache
	- Physical move
- You can use LVM mirroring techniques to keep your system online

## It "Never" Goes Down But what to do when it does

- If using alternate links, connect one of them to another disk array. (Ok, not everyone can afford two Symmetrixes)
- Configure an equal amount of storage on the other box
- Run ioscan to see the new drives
- Use LVM mirroring to create a copy of your data on the new box

## Questions?

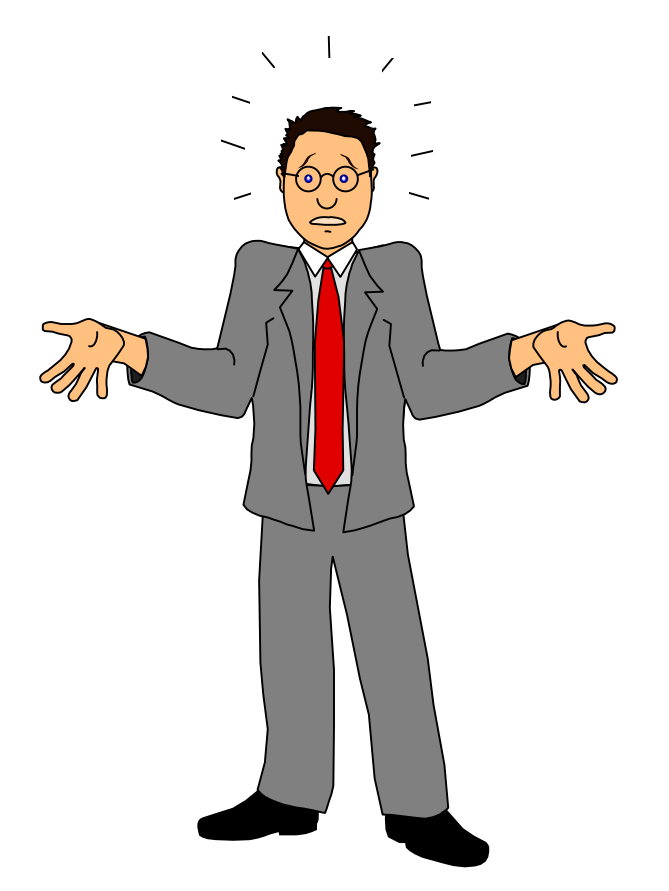